# **smpp-router Documentation**

*Release stable*

**Holger Hans Peter Freyther**

**Apr 01, 2017**

## **Contents**

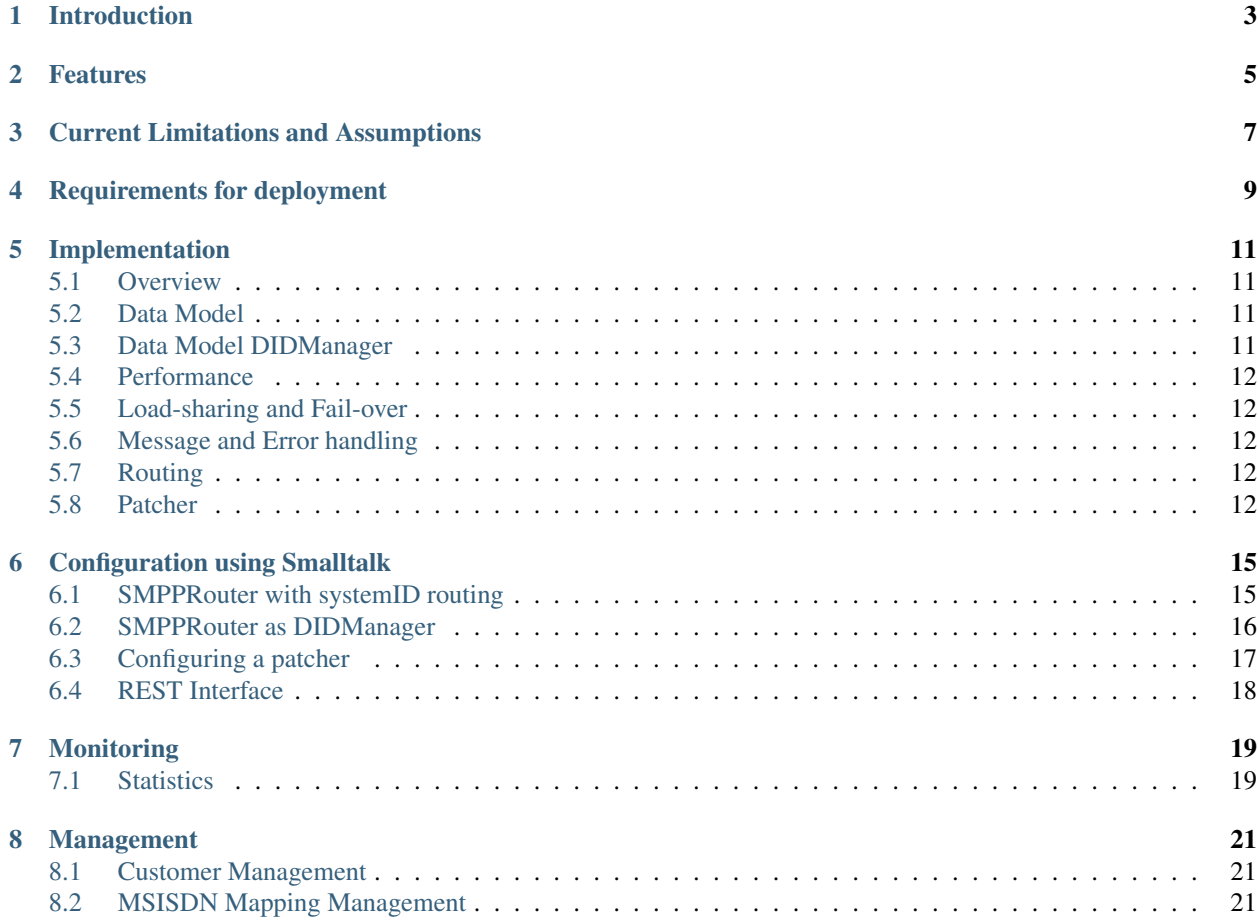

Author Holger Freyther [holger@moiji-mobile.com](mailto:holger@moiji-mobile.com) Date September 2015

## Introduction

<span id="page-6-0"></span>The SMPPRouter was written by [moiji-mobile](https://www.moiji-mobile.com) to split traffic depending on destination number and work-around limitiations of a proprietary MC. It will route SubmitSM and DeliverSM messages based on a configurable criteria between different links. It can be configured to multiple incoming and outgoing connections (and act either as ESME or MC) and each of them is associated with the SMPP systemId. For each incoming message the outgoing path will be determined. Before forwarding the message various parts of the message and header can be patched.

The extension to the SMPPRouter is the DIDManager that will look up the destination number in a database and determine where to forward the message.

### Features

- <span id="page-8-0"></span>• SMPPv3.4 support
- SMPP Enquire Link is done locally
- Routing decision by destination number can be done using a database look-up.

## Current Limitations and Assumptions

- <span id="page-10-0"></span>• SMPP extensions in messages are not allowed.
- Each incoming connection is associated with a single systemId
- No load-balancing between links with the same systemId.

## Requirements for deployment

<span id="page-12-0"></span>A Debian 64-bit system should be used. For the DIDManager functionality a Mongo database should run on the same system.

Please see best practices for deploying Mongo database systems in terms of RAM, disk space and maintenance.

#### Implementation

#### <span id="page-14-1"></span><span id="page-14-0"></span>**Overview**

The SMPPRouter can accept connections or make connections itself. It does not follow the classic ESME/MC split but is happy to send and receive messages on any link.

#### <span id="page-14-2"></span>**Data Model**

The SMPPRouter is made up of different components. The core is a router, connections and patchers. A route determines to which systemId a message should be sent and then a matching connection will be found.

- SMPPSystemIdRouter Route DeliverSM/SubmitSM based on the systemId of the source link.
- SMPPSystemIdRoute A specific route that solely uses the systemId of the source link.
- SMPPSystemIdBodyRoute A specific route that is uses the systemId of the source link and regular expressions for the source and destination number.
- SMPPNumberPatcher Remove a fixed prefix from the destination MSISDN in a DeliverSM message.
- SMPP7BitPackingPatcher A SMPP message re-write element that will pack a message for a configurable DCS to create the message of a GSM 7-bit encoded message.
- SMPPConnection An outgoing connection to a remote SMPP system. The SMPPRouter would send DeliverSM/SubmitSM on such a link ignoring the rules of ESME/MC.
- SMPPConnectionManager Wait for an incoming system. The SMPPRouter would send DeliverSM/SubmitSM on such a link ignoring the rules of ESME/MC. Multiple incoming connections can be active at the same time.

#### <span id="page-14-3"></span>**Data Model DIDManager**

SMPPSystemIdMongoRouter Route based on the destination number

SMPPMongoRoute A specific route that matches a destination number and defines the system it should be sent to.

#### <span id="page-15-0"></span>**Performance**

Provide benchmark results.

### <span id="page-15-1"></span>**Load-sharing and Fail-over**

One can create multiple connections with the same systemId. The SMPPRouter will pick the first connection that is connected when routing. The response will always be sent through the originating connection. Right now there is no load-sharing but fail-over can be achieved by creating several connections with the same systemId. If the source connection fails during a pending DeliverSM/SubmitSM the result will not be routed through an alternative.

#### <span id="page-15-2"></span>**Message and Error handling**

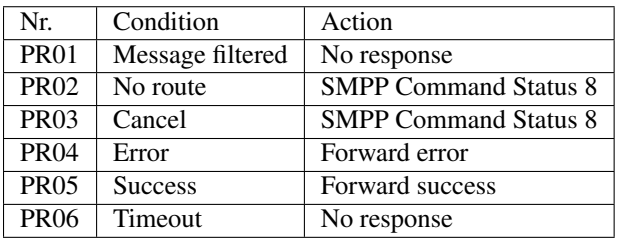

This is the standard behavior for all SMPPRouters

#### **DIDManager**

These are the specific handling conditions for the DIDManager.

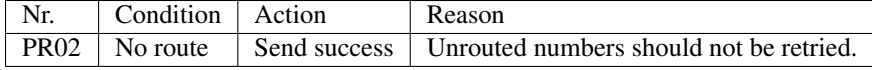

## <span id="page-15-3"></span>**Routing**

The SMPPSystemIdRouter will search rules in the order they were added. So in case two rules match the rule that was added first will match. The route selection will not check if the routed to systemId has a working connection.

#### <span id="page-15-4"></span>**Patcher**

The patchers can be used to manipulate DeliverSM/SubmitSM messages before them being forwarded. This can be used for general routing re-writing or catering for specific quirks of remote systems.

There can be one global patcher and a list of named patchers that will activate depending on the route that was selected. In case a requested patcher is not available no patching will occur and no error is generated.

Each patcher can be assigned to have patcherName that will be used by the patcher selection.

#### **GSM 7-bit patcher**

A 7-bit SMS will be transported using the DCS=0 and it will be unpacked. This means that each septet will be stored in a single octet (leaving one bit unused). Some equipment might not be able to deal with this.

The patcher can be configured to match a specific DCS and will then pack the SMPP short\_message field.

#### Configuration using Smalltalk

#### <span id="page-18-1"></span><span id="page-18-0"></span>**SMPPRouter with systemID routing**

```
| router clientConnection1 clientConnection2 serverConnection1 serverConnection2
˓→syslog statsd queuedStatsd |
syslog := LogTargetSyslog openlog: 'smppRouter' option: 0
       facility: LogTargetSyslog LOG_USER.
syslog prefix: ''.
LogManager default target: syslog.
clientConnection1 := SMPPConnection new
                    hostname: '172.16.1.81';
                     port: 2775;
                     systemId: 'smscMC';
                     password: 'PW1';
                     systemType: 'GSM';
                     yourself.
clientConnection2 := SMPPConnection new
                    hostname: '127.0.0.1';
                     port: 2776;
                     systemId: 'homeMC';
                     password: 'PW2';
                     systemType: 'GSM';
                     yourself.
serverConnection1 := SMPPConnectionManager new
                     password: 'PW3';
                     systemId: 'smscESME';
                     systemType: 'GSM';
                     yourself.
serverConnection2 := SMPPConnectionManager new
                     password: 'PW4';
                     systemId: 'homeESME';
                     systemType: 'GSM';
```

```
yourself.
"Select the kind of router to use. Add connections and routes"
router := SMPPSystemIdRouter new
           addConnection: clientConnection1;
           addConnection: clientConnection2;
           addConnection: serverConnection1;
           addConnection: serverConnection2;
           routeSystemId: 'smscMC' sourceAddress: '[0-9]*' asRegex
                destinationAddress: '[0-9]*' asRegex toSystemId: 'homeESME';
           routeSystemId: 'smscESME' sourceAddress: '49123[0-9]*' asRegex
                destinationAddress: '[0-9]*' asRegex toSystemId: 'homeMC';
           routeSystemId: 'homeMC' sourceAddress: '[0-9a-zA-Z]*' asRegex
                destinationAddress: '49456[0-9]*' asRegex toSystemId: 'smscESME';
           yourself.
"Optional statsD support"
statsd := UDPStatsDClient new.
statsd hostname: 'statsdserver'.
statsd port: 1234.
statsd start.
"Do not send each stat directly but queue it"
queuedStatsd := QueuedStatsDClient new.
queuedStatsd client: statsd.
"Now tell the SMPPRouter to use it"
router statsClient: queuedStatsd.
"Connect and wait for connections"
clientConnection1 start.
clientConnection2 start.
serverConnection1 start: 2775.
serverConnection2 start: 2770.
```
#### <span id="page-19-0"></span>**SMPPRouter as DIDManager**

```
| database router clientConnection1 clientConnection2 serverConnection1
˓→serverConnection2 syslog statsd queuedStatsd |
syslog := LogTargetSyslog openlog: 'smppRouter' option: 0
        facility: LogTargetSyslog LOG_USER.
syslog prefix: ''.
LogManager default target: syslog.
clientConnection1 := SMPPConnection new
                     hostname: '172.16.1.81';
                     port: 2775;
                     systemId: 'smscMC';
                     password: 'PW1';
                     systemType: 'GSM';
                     yourself.
clientConnection2 := SMPPConnection new
                     hostname: '127.0.0.1';
```

```
port: 2776;
                     systemId: 'homeMC';
                     password: 'PW2';
                     systemType: 'GSM';
                     yourself.
serverConnection1 := SMPPConnectionManager new
                     password: 'PW3';
                     systemId: 'smscESME';
                     systemType: 'GSM';
                     yourself.
serverConnection2 := SMPPConnectionManager new
                     password: 'PW4';
                     systemId: 'homeESME';
                     systemType: 'GSM';
                     yourself.
database := VOMongoRepository database: 'adbName'.
"Select the kind of router to use. Add connections and routes"
router := SMPPSystemIdMongoRouter new
           addConnection: clientConnection1;
           addConnection: clientConnection2;
           addConnection: serverConnection1;
           addConnection: serverConnection2;
           database: database;
           yourself.
"Optional statsD support"
statsd := UDPStatsDClient new.
statsd hostname: 'statsdserver'.
statsd port: 1234.
statsd start.
"Do not send each stat directly but queue it"
queuedStatsd := QueuedStatsDClient new.
queuedStatsd client: statsd.
"Now tell the SMPPRouter to use it"
router statsClient: queuedStatsd.
"Connect and wait for connections"
clientConnection1 start.
clientConnection2 start.
serverConnection1 start: 2775.
serverConnection2 start: 2770.
```
#### <span id="page-20-0"></span>**Configuring a patcher**

This assumes that a router has already been created and a new patcher will be created and registered with the system.

```
"Create a patcher"
patcher := SMPP7BitPackingPatcher new.
patcher dcs: 0.
patcher patcherName: 'PackBits'.
```

```
"Register the patcher"
router addNamedPatcher: patcher.
"In case the SMPPSystemIdRouter is used. The cascade to
add multiple rules need to be-rewritten to one rule per
line and then set the patches to apply."
route := router routeSystemId: 'homeMC'
                 sourceAddress: '[0-9a-zA-Z]*' asRegex
                 destinationAddress: '49456[0-9]*' asRegex toSystemId: 'smscESME'.
route patcherNames: #('PackBits' 'OtherPatch').
```
## <span id="page-21-0"></span>**REST Interface**

This will launch a REST service to manage the customer, sponsor and mapping. The port can be modified and basic authentication can be enabled for the server.

```
| database uriSpace server |
database := VOMongoRepository database: 'did-db'.
uriSpace := SMPPMongoRestUriSpace new.
uriSpace database: database.
server := ZnServer startOn: 1700.
server delegate:
        (ZnJSONRestServerDelegate new
               uriSpace: uriSpace;
               yourself); yourself.
```
## Monitoring

<span id="page-22-0"></span>There is no dedicated REST monitoring interface in this version of the software. The database and syslog can be monitored at this point in time. E.g. the number of allocated states could be checked, the node id could be determined, the amount of the CS/PS IMSI mappings.

When the receiving SMPP process is busy/blocked the system recv queue will grow and this can be monitored using the standard netstat command.

## <span id="page-22-1"></span>**Statistics**

The SMPPRouter is counting several events and is exporting them using

#### Management

#### <span id="page-24-1"></span><span id="page-24-0"></span>**Customer Management**

Creating a customer entry

```
$ curl -H "Content-Type: application/json" -XPUT \
http://localhost:1700/v1/customer/Customer \
 -d ' { \quad \backslash"systemId": "SysId", \
        "sipProxyIP": "10.2.3.4", \
        "smppPatcherNames": ["PackBits"], \
        "sipProxyPort": 5060}'
```
Getting a customer entry

```
$ curl -H "Content-Type: application/json" -XGET \
http://localhost:1700/v1/customer/Customer
{
        "sipProxyPort" : 5060,
        "systemId" : "SysId",
        "customerName" : "Customer",
        "smppPatcherNames": ["PackBits"],
        "sipProxyIP" : "10.2.3.4"
}
```
## <span id="page-24-2"></span>**MSISDN Mapping Management**

#### Creating a mapping

```
$ curl -H "Content-Type: application/json" -XPUT \
http://localhost:1700/v1/routing/49123456 \
-d '{"customerName": "Customer"}'
```
Getting a mapping

```
$ curl -H "Content-Type: application/json" -XGET \
http://localhost:1700/v1/routing/49123456
{
        "customerName" : "Customer",
        "msisdn" : "49123456"
}
```
Deleting a mapping

```
$ curl -H "Content-Type: application/json" -XDELETE \
http://localhost:1700/v1/routing/49123456
OK
```